# **ЗАСТОСУВАННЯ ВБУДОВАНИХ ФУНКЦІЙ OPEN OFFICE CALC У НАВЧАННІ ТЕОРІЇ ЙМОВІРНОСТЕЙ СТУДЕНТІВ ЕКОНОМІЧНИХ СПЕЦІАЛЬНОСТЕЙ УНІВЕРСИТЕТІВ**

## *Наталія ШУЛЬГА*

*В статті розглянуто можливості застосування вбудованих функцій табличного процесору Calc пакету офісних додатків OpenOffice. Розглядаються методичні можливості застосування математичних, статистичних функцій та функцій, що реалізують роботу з масивами в процесі розв'язування задач з комбінаторики, на послідовності незалежних випробувань, на побудову класичних законів розподілу випадкових величин. Показано можливості порівняльного аналізу за допомогою графічного представлення щільності та функції розподілу випадкових величин.* 

*Article is show the possibility of using the built-in spreadsheet functions OpenOffice Calc. It reveals methodological possibilities of mathematical, statistical functions and functions that implement arrays in the process of solving problems of combinatorics, the sequence of independent trials, to build the classical laws of distribution of random variables. The study reflects the possibility of a comparative analysis with the graphical representation of the density and distribution functions of random variables.* 

**Постановка проблеми.** OpenOffice – це повнофункціональний пакет офісних додатків, який було розроблено як альтернативу пакету Microsoft Office як на рівні форматів так і на рівні інтерфейсу. Даний пакет підтримується усіма основними операційними системами, в тому числі і Windows. Одним із переваг пакету OpenOffice є те, що він не потребує ніякої плати за ліцензію, в той же час може вільно замінити будь-який з пакетів прикладних офісних програм. В пакеті OpenOffice передбачено зберігання будь-яких даних у відкритому форматі OpenDocument Format (ODF), який був схвалений міжнародною організацією по стандартизації ISO (ISO/IEC 26300:2006). Документи, що створено за допомогою OpenOffice, можуть бути збережені в інших поширених форматах (в тому числі і тих, що підтримуються в Microsoft Office), в пакеті також передбачено можливість експорту документів в формат PDF [2, 9]. До складу пакету входять текстовий редактор Writer, програма для підготовки презентацій Impress, графічний редактор Draw, табличний процесор Calc, система управління базами даних Base, редактор формул Math.

Широкі можливості застосування пакету прикладних офісних програм OpenOffice наряду з відсутністю оплати за ліцензію вказують на те, що в найближчому майбутньому даний пакет програм вийде на перше місце по застосуванню в навчальному процесі як в школах, так і у вищих навчальних закладах України. Разом з тим, аналіз доступної літератури з даної теми, вказує на те, що практично немає методичних розробок присвячених особливостям застосування пакету OpenOffice та його додатку OpenOffice Calc у навчанні стохастики.

**Аналіз актуальних досліджень.** Принципи роботи з програмами пакету OpenOffice досить широко висвітлено на спеціальних сайтах в мережі Інтернет, зокрема База знаний OpenOffice.org [5], Центр новых информационных технологий [9], Prosto Pro Office [3], Основы преподавания офисных технологий на базе OpenOffice.org [1] тощо. В роботах І. Акімової [4], В. Клячкіна [6], С. Тімохіної [7], Є. Шереметьєвої [10] представлено методичні розробки щодо застосування офісного додатку OpenOffice в процесі навчання.

**Мета дослідження** полягає в тому, щоб визначити можливості застосування табличного процесору OpenOffice Calc у навчанні стохастики, а саме змістовного модуля «Теорія ймовірностей» студентів економічних спеціальностей університетів.

**Виклад основного матеріалу.** Із всіх додатків пакету офісних програм OpenOffice, у навчанні стохастики найбільш широке застосування знаходить табличний процесор Calc, що є аналогом табличного процесору MS Excel. Структура вікна у процесорі OpenOffice Calc практично така сама як і у MS Excel та поділена на п'ять конструктів: рядок меню, панель інструментів, рядок стану, рядок вводу даних, область вікна робочої книги, що складається з робочих листів, кожен з яких є електронною таблицею [8]. Кожна комірка електронної таблиці в OpenOffice Calc може містити в собі дані трьох типів: текст, число або формула. Введення даних в комірки аналогічне до введення даних у табличному процесорі MS Excel. Так само як і MS Excel табличний процесор Calc містить вбудовані функції, що розподілені за наступними категоріями: База даних, Дата і час, Фінансові, Інформація, Логічні, Математичні, Масив, Статистичні, Електронна таблиця, Текст, Додаток.

Розглянемо можливості використання вбудованих функцій процесора OpenOffice Calc в навчанні стохастики студентів економічних факультетів університетів. Для розв'язування задач з **комбінаторики** доцільно скористатися вбудованими функціями із категорії *Математичні* та *Статистичні*:

 $\blacksquare$  обчислити кількість перестановок із *n* елементів ( $P_n = n!$ ) та кількість перестановок

із повтореннями (  $!n_2!...n_k!$  $,n_2, ..., n_k$ ) =  $\frac{n!}{\cdot}$  $1 \cdot \frac{n_2}{2}$  $1, u_2$ *k*  $n_1$ <sup>(*n*</sup><sub>1</sub></sub>, *n*<sub>2</sub>, ..., *n*<sub>k</sub>  $)$  –  $n_1$ ! $n_2$ !...*n*  $P_n(n_1, n_2, ..., n_k) = \frac{n!}{(n_1 + n_2 + ... n_k - n)}$ , де  $n_1 + n_2 + ... n_k = n$ ) можна скориставшись

математичною функцією FACT(Число), що обчислює факторіал числа;

- обчислити кількість сполучень з *n* елементів по *m* ( !  $(n-m)!$ ! *m n m*  $C_n^m = \frac{n!}{m!(n-1)!}$  $=\frac{n!}{(n-1)!}$ ) можна за

допомогою математичної функції COMBIN(Число1;Число2), що визначає кількість комбінацій елементів без повторень;

 $\tilde{C}_n^m = C_n^m$  *n*  $\tilde{C}_n^m$  *n*  $\tilde{C}_n^m$  *n*  $\tilde{C}_n^m$  *n*  $\tilde{C}_n^m$  *n*  $\tilde{C}_n^m$  *n*  $\tilde{C}_n^m$  *n*  $\tilde{C}_n^m$  *n*  $\tilde{C}_n^m$  *n*  $\tilde{C}_n^m$  *n*  $\tilde{C}_n^m$  *n*  $\tilde{C}_n^m$  *n* елементів множини, *m* - кількість елементів в комбінації) можна за допомогою математичної функції COMBINА(Число1;Число2), що визначає кількість комбінацій елементів з повтореннями;

- обчислити кількість розміщень з *n* елементів по *m* ( ! ! *n m*  $A_n^m = \frac{n}{(n-1)}$  $=\frac{n!}{(n+1)!}$ ) можна за

допомогою статистичної функцій PERMUT(Число1; Число2), що визначає кількість перестановок для заданого числа елементів без повторень;

- обчислити кількість розміщень з повтореннями ( $\widetilde{A}_n^m = n^m$  $\tilde{\tilde{i}}$ , де *n* – кількість елементів множини, *m* – кількість повторень) можна за допомогою статистичної функції PERMUTATIONA(Число1; Число2), що визначає кількість перестановок для заданого числа елементів з повтореннями.

Приклад застосування наведених функцій представлено на рис. 1.

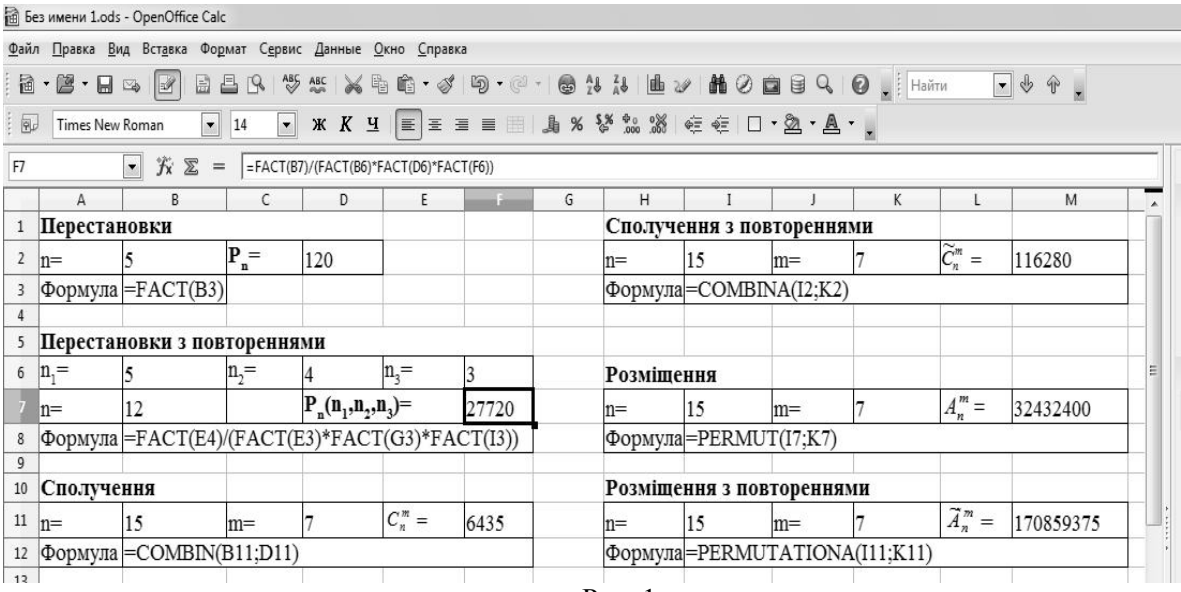

Для розв'язування задач на **послідовності незалежних випробувань** доцільно скористатися вбудованими функціями із категорії *Статистичні*:

- обчислити за формулою Бернуллі  $P_n(k) = C_n^k \cdot p^k \cdot q^{n-k}$  (де *р* - ймовірність появи події *A*,  $q = 1 - p$ ) ймовірність  $P_n(k)$ того, що в серії з *n* незалежних випробувань, подія *A* з'явиться рівно *k* раз можна скориставшись функцією В(Испытания;УспВер;И\_1;И\_2), що обчислює ймовірність результату випробування для біноміального розподілу. За аналогічною функцією обчислюють і ймовірність  $P_n(k_1, k_2)$  того, що в серії з *n* незалежних випробувань, подія *A* з'явиться не менше *k<sup>1</sup>* і не більше *k2* раз;

- обчислення ймовірності  $P_n(k)$  за локальною теоремою Муавра-Лапласа *x*  $n \cdot p \cdot q$  $P_n(k) \approx \frac{1}{\sqrt{1-\theta}} \cdot \varphi$  $\cdot p \cdot$  $\approx \frac{1}{\sqrt{1-\psi}} \cdot \varphi(x)$  (де  $n \cdot p \cdot q$  $x = \frac{k - n \cdot p}{\sqrt{p}}$  $\cdot p \cdot$  $=\frac{k-n\cdot p}{\sqrt{np}}$ ) передбачає визначення табличного значення

локальної функції Лапласа  $\varphi(x) = \frac{1}{\sqrt{2}} \cdot e^{-2}$ *x 2 e 2 1 x* - $=\frac{1}{\sqrt{2}}$ . π  $\varphi(x) = \frac{e^x}{\sqrt{x}}$  Знайти значення вказаної функції за

заданим аргументом можна за допомогою вбудованої функції PHI(Число), значення підкореневого виразу обчислюється за допомогою функції SQRT(Число);

- обчислення ймовірності  $P_n(k_1, k_2)$  за інтегральною теоремою Муавра-Лапласа

$$
P_n(k_1, k_2) \approx \Phi(x_2) - \Phi(x_1) \quad (\text{Re} \quad x_1 = \frac{k_1 - n \cdot p}{\sqrt{n \cdot p \cdot q}}, \quad x_2 = \frac{k_2 - n \cdot p}{\sqrt{n \cdot p \cdot q}} \quad \text{nepeg6a4a}
$$

табличного значення інтегральної функції Лапласа  $\Phi(x) = \frac{1}{\sqrt{2\pi}}$  $-\infty$  $\int_{0}^{x} e^{-\frac{2}{x}}$ *z e dz 2 1 x* π . Знайти

значення вказаної функції за заданим аргументом можна за допомогою вбудованої функції NORMSDIST(Число). Слід звернути увагу студентів на те, що в таблицях, розміщених в підручниках з теорії ймовірностей і математичної статистики, наведені значення нормованої 2

інтегральної функції Лапласа  $\Phi_0(x) = \frac{1}{\sqrt{2\pi}} \int e^{-x}$ *x z*  $e^{(x)} = \frac{1}{\sqrt{2}} e^{2} dz$ 0 2 1  $=\int e^{-2} dz$  зв'язок якої з ненормованою функцією

задається у вигляді  $\Phi\left(x\right) = \Phi_{0}(\tilde{o}) + 0.5$ . Знайти значення нормованої інтегральної функції Лапласа можна за допомогою вбудованої функції GAUSS(Число);

- під час розв'язування обернених задач на обчислення ймовірності відхилення

відносної частоти 
$$
\frac{n(A)}{n}
$$
 від ймовірності  $p P\left(\left|\frac{n(A)}{n} - p\right| \leq \varepsilon\right) \approx 2\Phi_0\left(\varepsilon \sqrt{\frac{n}{p \cdot q}}\right)$ , що

стосуються визначення кількості випробувань, або величини відхилення, необхідно знаходити аргумент нормованої інтегральної функції Лапласа. В табличному процесорі Calc міститься вбудована функція NORMSINV(Число) призначена для обчислення значення оберненої інтегральної функції Лапласа. Перехід до нормованої функції: NORMSINV(Число+0,5);

- обчислення ймовірності  $P_n(k)$  за формулою Пуассона *k*!  $P_n(k) = \frac{\lambda^k \cdot e}{\lambda^k}$ *k n*  $=\frac{\lambda^k\cdot e^{-\lambda}}{4\lambda}$  (де  $\lambda = n \cdot p = const$ ) можна здійснити за допомогою функції

POISSON(Число;Среднее;Кумулятивная).

Розглянемо можливості застосування вбудованих функцій на наступному прикладі: Знайти ймовірність того, що в серії з *n* незалежних випробувань, подія *A* з'явиться а) рівно *k* раз; б) не менше *k<sup>1</sup>* і не більше *k2* раз, значення *n, k, k1*, *k2* задано в таблиці (рис. 2)

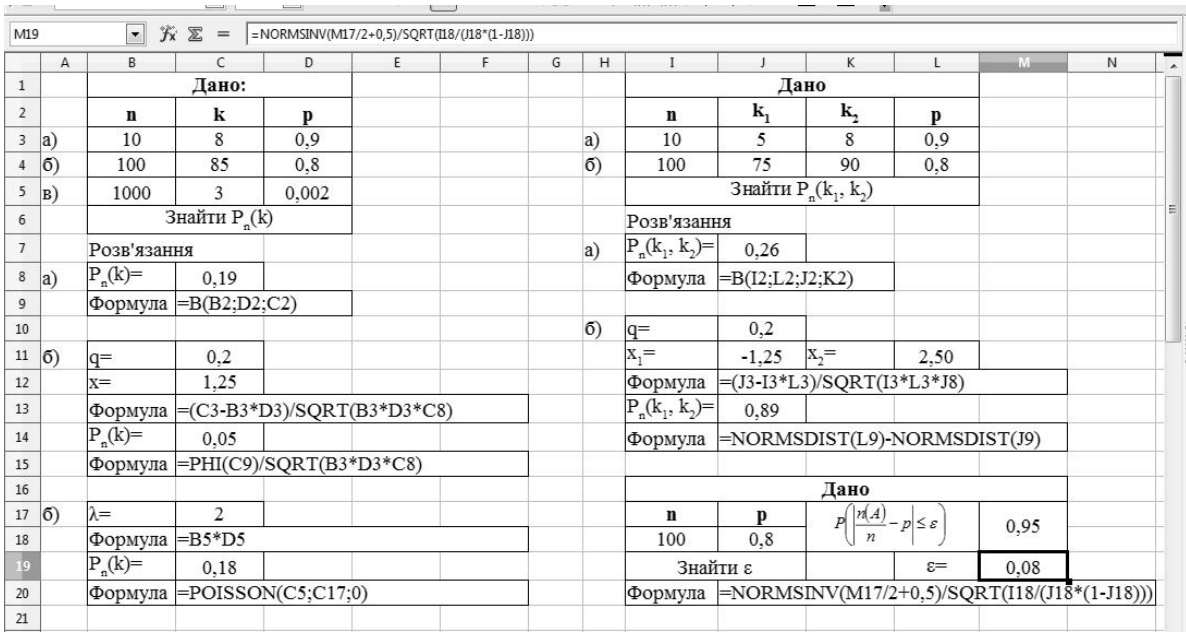

Рис. 2

Табличний процесор OpenOffice Calc містить також значну кількість вбудованих функцій в категорії *Статистичні*, що дозволяють будувати **класичні закони розподілу** випадкових величин.

Закони розподілу **дискретних випадкових величин** можна будувати, використовуючи наступні функції:

- BINOMDIST(Х,Испытания,УСПВЕР,И) обчислює ймовірність для окремого елементу біноміального розподілу  $p_i = P(X = x_i) = P_n(k) = C_n^k \cdot p^k \cdot q^{n-k}$ . Аргументи даної функції Х – кількість успішних послідовностей випробувань (*k=0,…,n*), Испытания – загальна кількість випробувань *n*, УСПВЕР – ймовірність появи події у випробуванні *p*, И – інтегральна (якщо И=0 – функція обчислює ймовірності для ряду розподілу, якщо И=1 – обчислюються ймовірності, що відповідають функції розподілу);

- HYPGEOMDIST(Х,Размер выборки,Успешные,Размер совокупности) обчислює ймовірність для гіпергеометричного розподілу  $p_i = B(X = x_i) = B(X = m) = \frac{m}{C^m}$ *N n m N M m*  $\mathcal{H}_i = B(X = x_i) = B(X = m) = \frac{c_M}{C}$  $p_i = E(X = x_i) = E(X = m) = \frac{C_m^m \cdot C}{C_m^m}$ - $= E(X = x_i) = E(X = m) = \frac{C_M^m \cdot C_{N-M}^{n-m}}{C_M^n}.$ 

Аргументи даної функції Х – кількість успішних послідовностей випробувань у вибірці *m*, Размер выборки – загальна кількість відібраних елементів *n*, Успешные – загальна кількість успішних випробувань *M*, Размер совокупности – загальна кількість елементів сукупності *N*;

- POISSON(Число,Среднее,Кумулятивная) обчислює ймовірність для розподілу  $\mathbf{r}$ 

Пуассона 
$$
p_i = P(X = x_i) = P_n(k) = \frac{\lambda^k \cdot e^{-\lambda}}{k!}
$$
. Аргументи даної функції Число –

значення, для якого обчислюється розподіл *k*, Среднее – середнє значення розподілу λ, Кумулятивная – кумулятивна (якщо Кумулятивная=0 – функція обчислює ймовірності для ряду розподілу, якщо Кумулятивная=1, або будь-яке інше значення – обчислюються ймовірності, що відповідають функції розподілу).

Для обчислення числових характеристик дискретних випадкових величин вбудованих функцій немає. Однак, в розрахунках можна використати функцію з категорії *Масив* SUMPRODUCT(Массив1, Массив2,…), що надає можливість обчислити суму добутків відповідних елементів масивів.

Наприклад, можна запропонувати студентам засобами табличного процесора OpenOffice Calc превірити твердження про те, що гіпергеометричний закон розподілу (з параметрами:

 $N, M, n$ ) при значеннях  $n < \frac{1}{10}N$ *10 1*  $n < \frac{1}{10}N$  наближається до біноміального закону розподілу (з

параметрами *n* та 
$$
p = \frac{M}{N}
$$
, тобто,  $p_i = P(X = m) = \frac{C_M^m \cdot C_{N-M}^{n-m}}{C_N^n} \approx C_n^m \cdot p^m \cdot q^{n-m}$ та

порівняти їх числові характеристики (рис. 3)

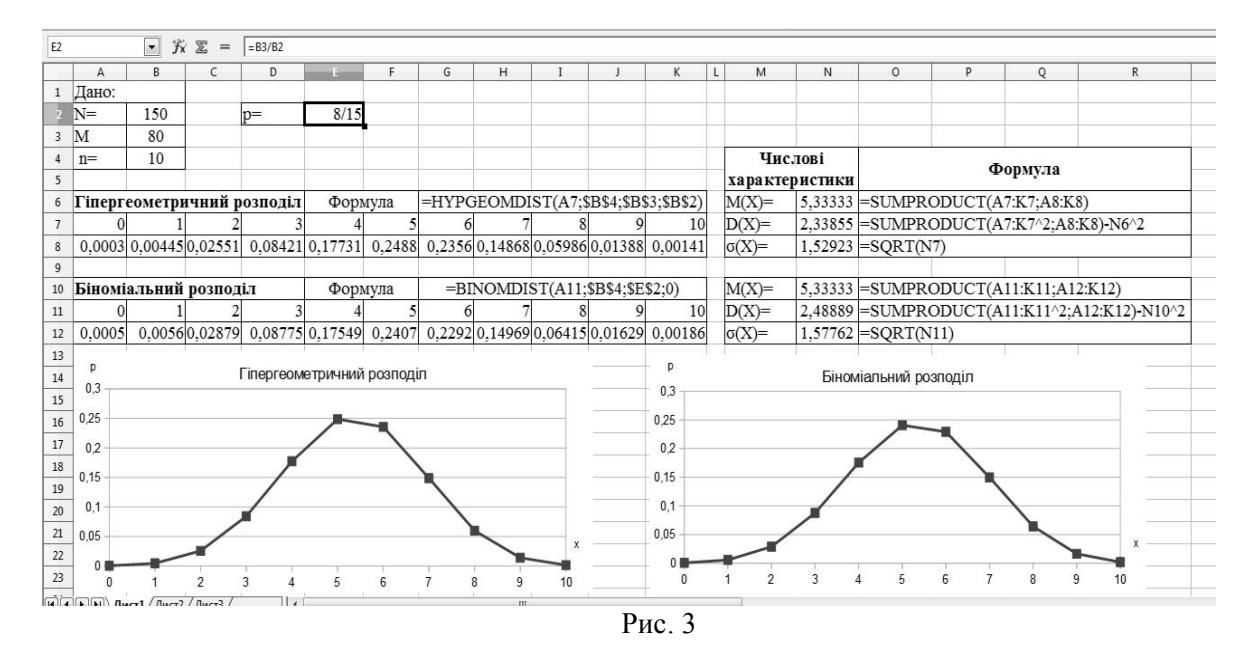

Закони розподілу **неперервних випадкових величин** можна будувати, використовуючи наступні функції:

- EXPONDIST(Число,лямбда,И) обчислює показниковий розподіл  $\overline{\mathcal{L}}$  $\bigg\}$ ↑  $\overline{\phantom{a}}$  $\lt$  $\geq$  $=$  $\overline{a}$ *0 якщо х 0*  $e^{-\lambda x}$ , якщо  $x \ge 0$ *f x x* ,  $\lambda e^{-\lambda x},$ . Аргументи даної функції Число – значення, для якого

обчислюється експоненціальний розподіл, лямбда – параметр розподілу, И – інтегральна (якщо И=0 – обчислюється щільність розподілу, якщо И=1 – обчислюється функція розподілу);

- NORMDIST(Число,Среднее,СТАНДОТКЛ,И) обчислює нормальний розподіл *2*

$$
f(x) = \frac{1}{\sigma \cdot \sqrt{2\pi}} \cdot e^{-\frac{(x-a)^2}{2\sigma^2}}
$$
. Аргументи даної функції Число – значення, для якого

обчислюється нормальний розподіл, Среднее – параметр розподілу, якому відповідає математичне сподівання, СТАНДОТКЛ – параметр розподілу, якому відповідає середньоквадратичне відхилення, И – інтегральна (якщо И=0 – обчислюється щільність розподілу, якщо И=1 – обчислюється функція розподілу).

Як приклад, можна запропонувати студентам визначити, як змінюються закони розподілу неперервних випадкових величин із зміною їхніх параметрів (рис. 4, рис. 5)

### **Д НАУКОВІ ЗАПИСКИ** Серія: Проблеми методики фізико-математичної Випуск 5  **і технологічної освіти**

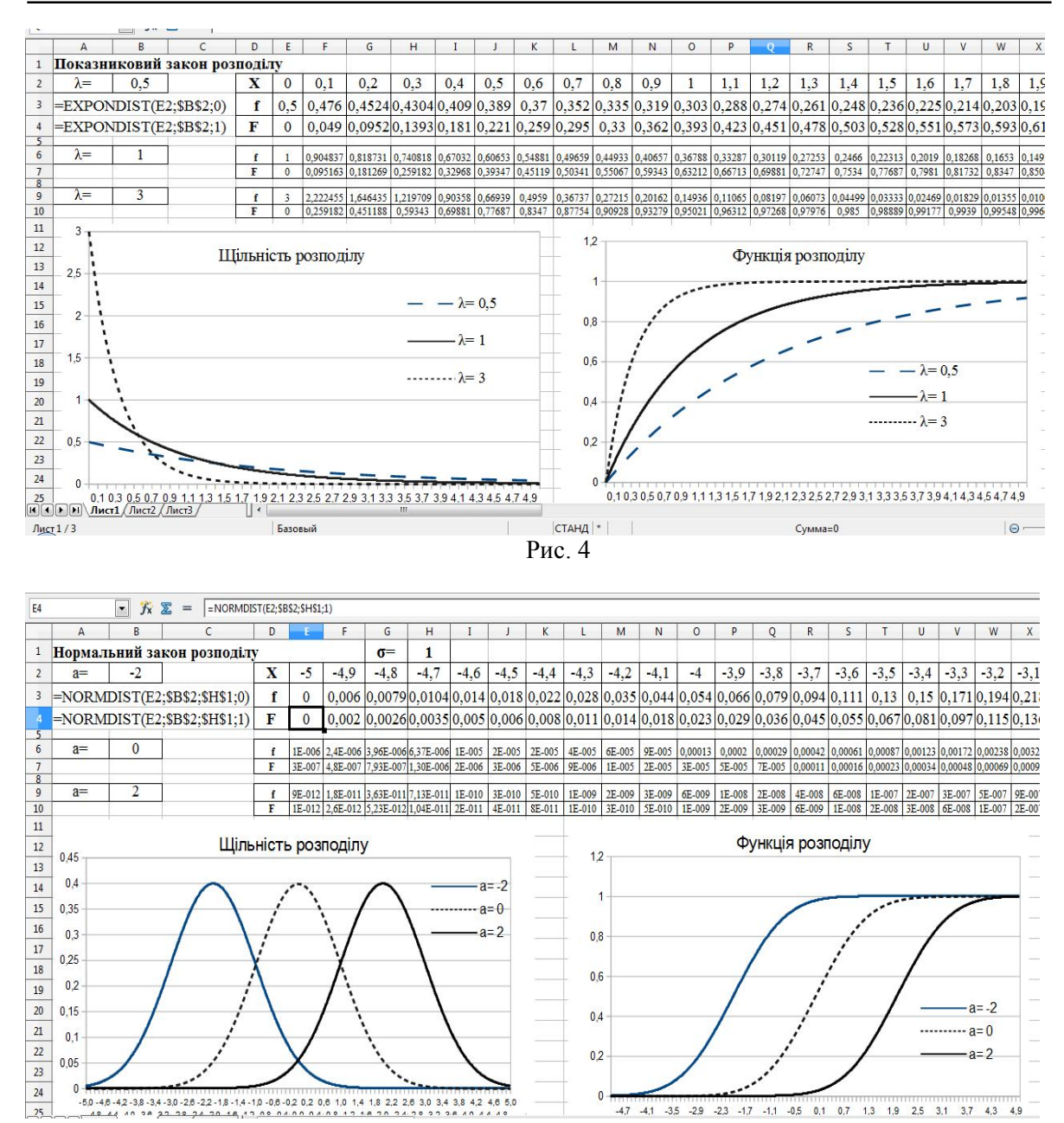

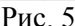

**Висновки та перспективи подальших наукових досліджень.** Застосування вбудованих функцій та графічних засобів табличного процесора OpenOffice Calc надає можливість не тільки автоматизувати процес обчислень, а й прищепити навички моделювання стохастичних задач, порівняльного аналізу результатів обчислень, візуалізації навчального матеріалу. Таким чином, великий вибір математичних та статистичних функцій розширює можливості для методичних розробок, що стосуються не тільки модуля «Теорія ймовірностей», а й модуля «Математична статистика»: побудова варіаційних рядів, визначення частот, числових характеристик вибірки та оцінок генеральної сукупності, застосування вбудованих функцій для перевірки статистичних гіпотез тощо.

#### **БІБІЛІОГРАФІЯ**

1. MDV101: Основы преподавания офисных технологий на базе OpenOffice.org [Електронний ресурс]. – Режим доступу: <http://www.raspo.ru/files/files/ prepodavanie\_ooo.pdf> – Загол. з екрану. – Мова рос.

2. OpenOffice 4.1.0 Beta [Електронний ресурс]. – Режим доступу: <http://new-build.info/office/6570 openoffice-410-beta.html> – Загол. з екрану. – Мова рос.

3. Prosto Pro Office | Просто Про Office [Електронний ресурс]. – Режим доступу:  $\leq$ http://prostoprooffice.com/openoffice/ $\geq -3$ агол. з екрану. – Мова рос.

4. Акимова И. В. Методика работы в СУБД OPEN OFFICE BASE / И. В. Акимова // Известия Пензенского государственного педагогического университета им. В. Г. Белинского. - 2011. - №26. - С. 347 - 357

5. База знаний OpenOffice.org [Електронний ресурс]. – Режим доступу: <https://wiki.openoffice.org/wiki/RU/knowledge\_base> – Загол. з екрану. – Мова рос.

6. Клячкин В. Н. Практикум по статистике, контролю качества и расчетам надежности в OpenOffice.org Calc: учебное пособие / В. Н. Клячкин – Ульяновск : УлГТУ, 2009. – 133 с.

7. Тимохина С. Д. Сравнительный анализ работы программного обеспечения офисных приложений Microsoft Office и OpenOffice.org / С. Д. Тимохина [Електронний ресурс]. – Режим доступу: <http://mioo.edu.ru/attachments/article/247/Тимохина%20СД%20Сравни

тельный\_анализ\_работы\_ПО\_офисных\_приложений.pdf> – Загол. з екрану. – Мова рос.

8. Формулы и функции в OpenOffice.org Calc [Електронний ресурс]. - Режим доступу: <https://sites.google.com/site/calcfandf/lekcii/lekcia\_1> – Загол. з екрану. – Мова рос.

9. Центр новых информационных технологий [Електронний ресурс]. – Режим доступу: <http://edu.tltsu.ru/sites/site.php?s=117&m=29487> – Загол. з екрану. – Мова рос.

10. Шереметьева Е. Г. Основы работы с офисным пакетом OpenOffice.org 3.2 : Работа с электронной таблицей OpenOffice.org Calc / Е. Г. Шереметьева [Електронний ресурс]. – Режим доступу: <http://window.edu.ru/resource/931/72931/files/stup590.pdf> – Загол. з екрану. – Мова рос.

#### **ВІДОМОСТІ ПРО АВТОРА**

**Шульга Наталія Вікторівна** – докторант Черкаського національного університету ім. Б.Хмельницького. *Коло наукових інтересів:* методика навчання стохастики студентів економічних спеціальностей університетів.